# **Oracle Enterprise<br>Service Bus**

# *R&D-traject rondom ketenintegratie overheid*

*Tijdens een Research en Development traject naar de Oracle SOA Suite bij Capgemini is de ketenintegratie tussen (overheids)instanties vormgegeven. De focus was primair gericht op het ontwikkelen van de integratielaag. In een tweetal artikelen, waarvan dit het eerste is, zal nader worden ingegaan op hoeverre de Oracle SOA Suite, en in het bijzonder de combinatie Enterprise Service Bus (ESB) en BPEL, hieraan kan voldoen. In dit eerste artikel zal de nadruk liggen op data-integratie. Hierbij zal een vergelijking met Oracle InterConnect worden gemaakt.* **Example 18 (COV)**<br> **Example 18 (COV)**<br> **Example 18 (COV)**<br> **Example 18 (COV)**<br> **Example 18 (COV)**<br> **Example 18 (COV)**<br> **Example 18 (COV)**<br> **EXAMPLE 18 (COV)**<br> **EXAMPLE 18 (COV)**<br> **EXAMPLE 18 (COV)**<br> **EXAMPLE 18 (COV)**<br> **E** 

Bij het project is uitgegaan van een fictieve organisatie die integratiediensten verzorgt voor aanbieders en afnemers van services: lokale, regionale, landelijke overheid, instanties en bedrijven.

# **Oracle SOA Suite en ESB**

De Oracle Enterprise Service Bus een component van de Oracle SOA Suite. De Oracle SOA Suite is een, op open stan-

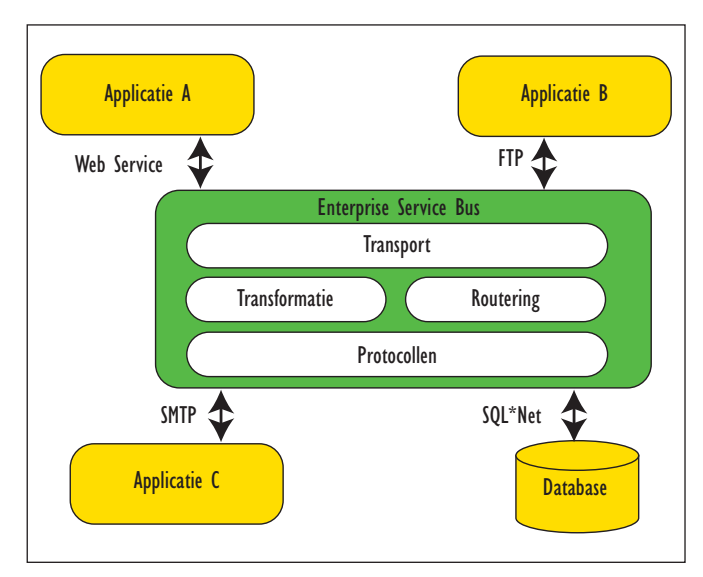

geving en een architectuur voor de ontwikkeling van Enterprise Applications levert. De Oracle SOA Suite maakt het mogelijk services aan te maken, te beheren en samen te stellen tot

# *De basisfunctionaliteit is transport, transformatie en routering*

applicaties en businessprocessen. De Enterprise Service Bus (ESB) is de onderliggende infrastructuur voor het leveren van een service-oriented architectuur (SOA) en een event-driven architectuur (EDA) en fungeert als abstractielaag voor services tussen de verschillende applicaties. De basis functionaliteit is *transport*, dat uiteraard robuust en betrouwbaar moet zijn, *tranformatie* van berichtstructuren en *routering* op basis van inhoud (zie afbeelding 1). De *communicatie* is op basis van XML en vindt plaats over een scala aan protocollen. In de Enterprise Service Bus zijn deze protocollen geïmplementeerd met behulp van adapters.

# **Proof of Concept**

Tijdens een Research en Development traject bij Capgemini is in een Proof of Concept de ketenintegratie tussen (overheids)instanties vormgegeven. Hierbij is er uitgegaan van een fictieve organisatie die integratiediensten verzorgt voor aanbieders en afnemers van services: lokale, regionale, landelijke overheid, instanties en bedrijven. De focus was primair gericht op het ontwikkelen van de integratielaag. Hiervoor is de Oracle Enterprise Service Bus ingezet.

Bij de Proof of Concept zijn een viertal integratiescenario's uitgewerkt (zie afbeelding 2):

1. *'Point to Point'*. Hierbij is het voorbeeld gebruikt waarin het *Afbeelding 1. Functionaliteit ESB.* CBS (Centraal Bureau voor de Statistiek) demografische

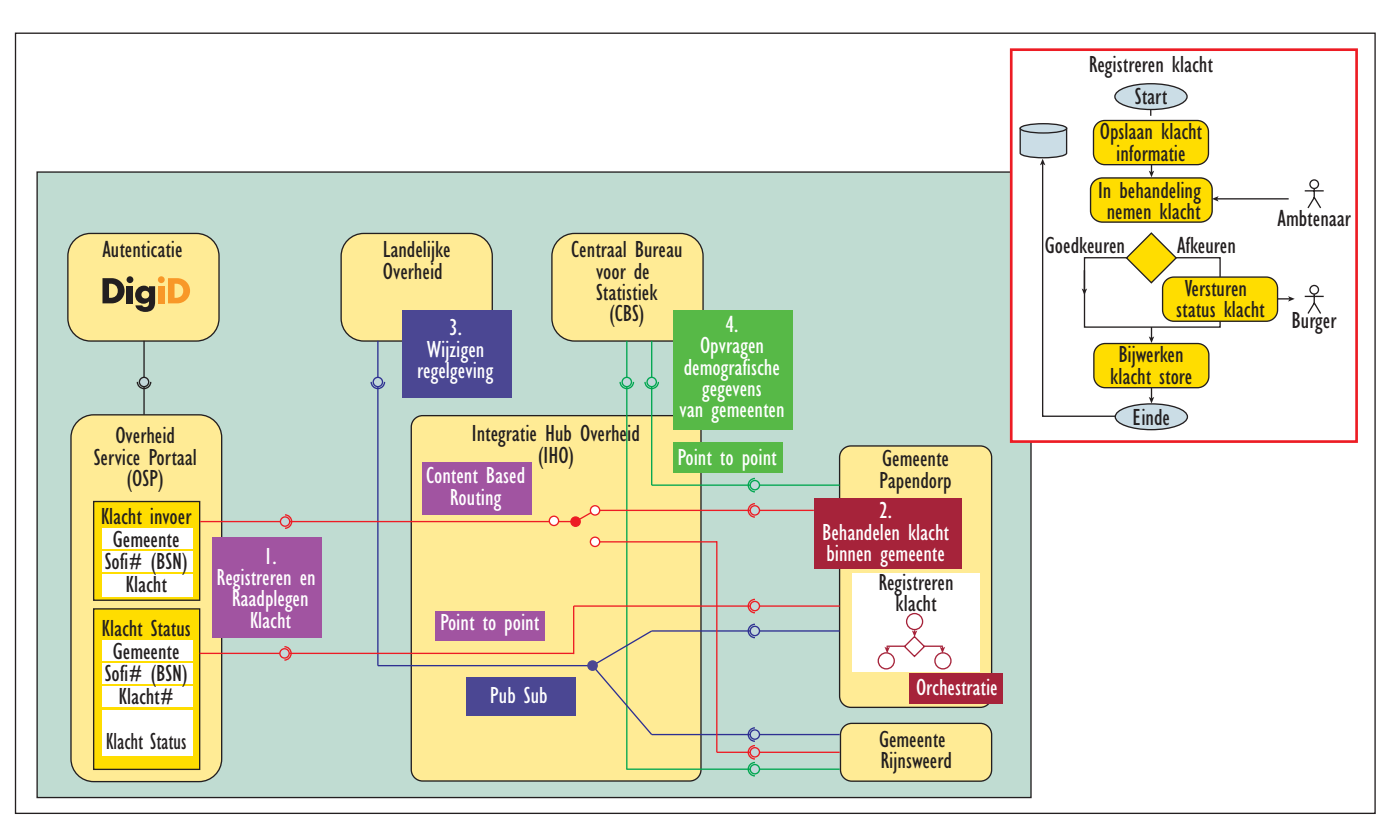

*DEV*

*Afbeelding 2. Ketenintegratie overheid.* 

informatie opvraagt bij alle individuele Nederlandse gemeenten.

2. '*Content Based Routing'*. Hierbij is het voorbeeld gebruikt van het invoeren van een klacht (bijvoorbeeld over een loszittende stoeptegel) voor een specifieke gemeente op het landelijke Overheid Service Portaal. De klacht die hier

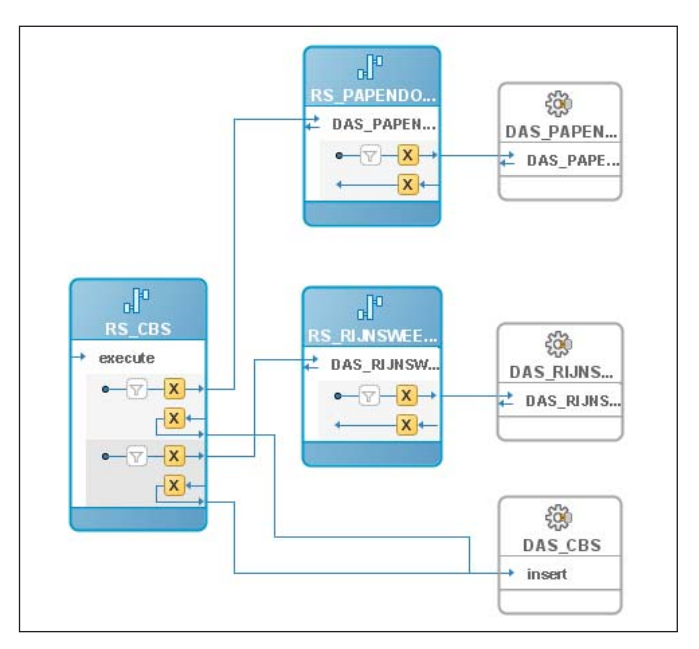

*Afbeelding 3. Opvragen demografische informatie*

wordt opgevoerd, dient naar de juiste gemeente te worden gerouteerd.

- 3. '*Pub Sub'*. Hierbij is het voorbeeld gebruikt van het wijzigen van landelijke regelgeving. Een wetswijziging bij de landelijke overheid moet worden doorgevoerd (gepubliceerd) naar de verschillende gemeentelijke databases waarin de regelgeving is opgeslagen.
- 4. '*Orchestratie*'. Hierbij is het voorbeeld gebruikt het proces voor de afhandeling van een klacht binnen de gemeente, i.c. gemeente Papendorp.

In dit artikel zal verder de focus liggen op het ontwikkelen van de integratielaag, met behulp van de Oracle Enterprise Service Bus, voor scenario 'Point to Point' (het opvragen van demografische informatie door het CBS).

### **Point to Point scenario**

Bij het integratiescenario 'Point to Point' zijn de services, die de fictieve gemeenten Papendorp en Rijnsweerd aanbieden als aparte ESB projecten binnen JDeveloper aangemaakt. Bij het betreffende voorbeeld (opvragen demografische informatie) wordt er van uit gegaan, dat de informatie ligt opgeslagen in een database. De informatie wordt via een 'Database Adapter' en 'Routing Service' door de gemeenten beschikbaar gesteld. De opgevraagde informatie wordt bij het CBS in een database opgeslagen. Dit scenario betreft der halve in hoofdzaak, data integratie.

| Eile                                                       | Edit                                                   | View                      | Search                                                  | Navigate                                                                                                    |        | Run Debug | Refactor | <b>Dracle JDeveloper Developer Preview - Application1. jws : Project1. jpr</b><br>Versioning                                                                            |                  | Tools | Window | Help               |                                       |  |
|------------------------------------------------------------|--------------------------------------------------------|---------------------------|---------------------------------------------------------|----------------------------------------------------------------------------------------------------|--------|-----------|----------|----------------------------------------------------------------------------------------------------|------------------|-------|--------|--------------------|---------------------------------------|--|
|                                                            |                                                        | θ                         | O                                                       |                                                                                                    | 酌<br>⋐ | ※ 目       |          |                                                                                                    | $rac{1}{\log n}$ | 63 26 |        | $\triangleright$ . | $\bullet$ $\mathbb{D}$ $\blacksquare$ |  |
| <b>Ill</b> Connections Navigator<br>Applications Navigator |                                                        |                           |                                                         |                                                                                                    |        |           |          |                                                                                                    |                  |       |        |                    |                                       |  |
|                                                            |                                                        |                           |                                                         | 5 5 Q & 2 11 D 3 H #                                                                                                    |        |           |          |                                                                                                    |                  |       |        |                    |                                       |  |
| ₿                                                          | Applications<br>Application1<br><b>E</b> Project1<br>田 | 由<br>Project2<br>Project3 | Integration Content<br>Fig. Resources<br>景 Project1.esb | <b>El</b> Application Sources<br><b>E</b> Offline Database Sources<br>Application1_Project1.zip<br><b>O DAS PAPENDORP.wsdl</b><br>DASPAPENDORP_table.xsd<br>DASPAPENDORP_toplink_mappings.xml<br>DBAdapterOutboundHeader.wsdl<br>o debug_service_xml.xml<br>ESB_System1_DAS_PAPENDORP.esbsvc<br>ESB_System1_RS_PAPENDORP.esbsvc<br><sup>69</sup> ESB_System1.esbsys |        |           |          | A DAS PAPENDORPSelect b pdg jaarinputParameters To DAS PAPENDORPSelect b pdg jaarinputParameters.xsl<br><b>X</b> GodDemografieCollection To GodDemografieCollection.xsl |                  |       |        |                    |                                       |  |

*Afbeelding 4. JDeveloper Project1*

In afbeelding 3 zijn de onderdelen van de integratielaag voor dit scenario weergegeven. In dit artikel zullen enkele van deze onderdelen verder worden toegelicht, te weten Database Adapter Service DAS\_PAPENDORP waarbij een select statement wordt gebruikt met een input parameter, Database Adapter Service DAS\_CBS waarbij een insert statement wordt gebruikt en ten slotte de Routing Service RS\_CBS die transformatie en routeringfunctionaliteit bevat en waarbij gebruik gemaakt is van een common datamodel voor de input. In JDeveloper kan tegenwoordig bij het aanmaken van een nieuw project gekozen worden voor 'ESB project', waarbij er naast de gebruikelijke project file ook een ESB diagram file (bijvoorbeeld Project1.esb) aangemaakt wordt (zie afbeelding 4).

Ten bate van het onderscheid binnen de ESB Server (te zien via de ESB Console) is er per gemeente een aparte ESB System aangemaakt. Voor gemeente Papendorp is dat ESB\_System1

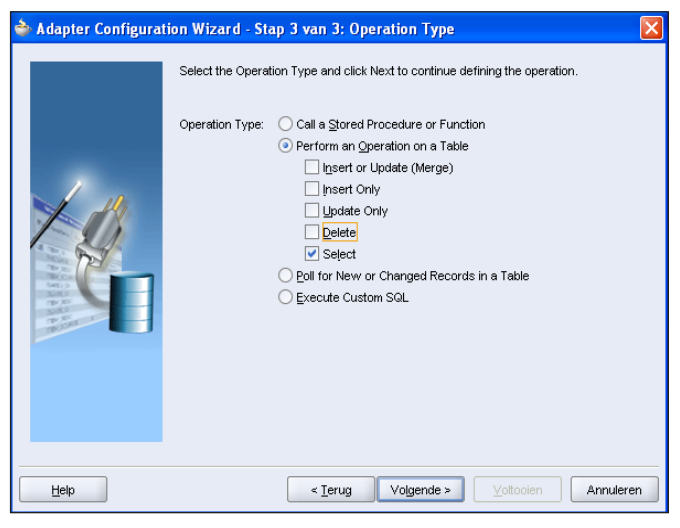

*Afbeelding 5. Adapter Configuration Wizard*

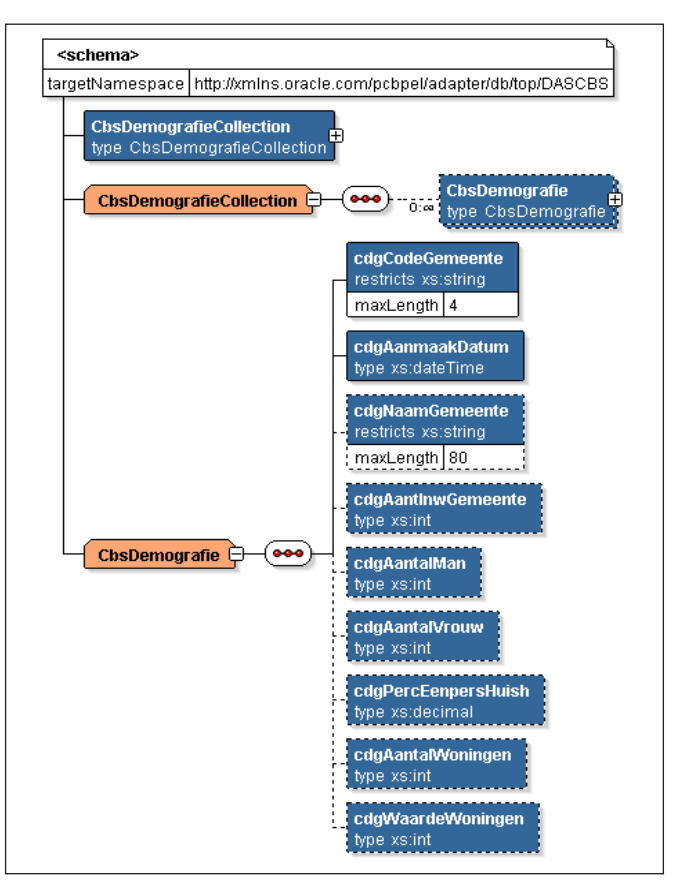

*Afbeelding 6. Xsd behorende bij CbsDemografieCollection.* 

en voor gemeente Rijnsweerd is dat ESB\_System2. Voor het CBS is ESB\_System3 aangemaakt.

# **Database Adapter DAS\_PAPENDORP**

Met behulp van de 'Create Database Adapter Service' wizard is een database adapter service genaamd DAS\_PAPENDORP aangemaakt. Hierbij is na het aangeven van de Database Connection gekozen voor 'Perform an Operation on a Table' met als operatie 'Select' (zie afbeelding 5). Als tabel is gekozen voor GPD\_DEMOGRAFIE. Verder is er een input parameter aangemaakt (genaamd b pdg jaar) en is het gegenereerde SQL statement aangepast (zie hier onder). De input parameter komt in het select statement terug als bind variable '#b\_pdg\_jaar'.

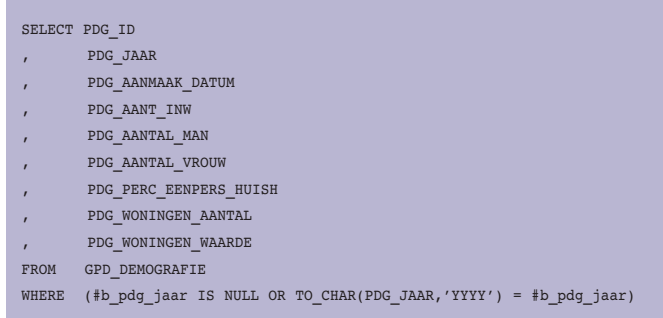

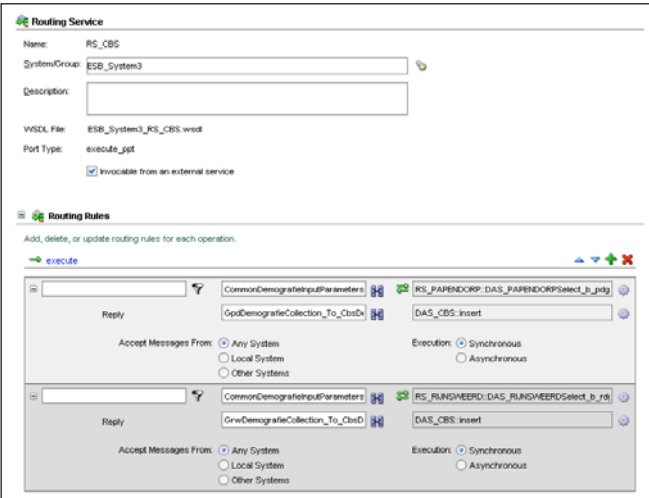

*Afbeelding 7. Routing rules.* 

De definitie van de uiteindelijk aangemaakte adapter service is vastgelegd in bestand DAS\_PAPENDORP.wsdl (een zogenaamd *Web Services Description Language* bestand). De adapter service heeft hierbij één zogenaamde *operation* met de naam 'DAS\_PAPENDORPSelect\_b\_pdg\_jaar' met als input een jaartal en als output de resultaten van het onderliggende select statement (een collectie van demografische informatie, genaamd 'GpdDemografieCollection').

#### **Database Adapter DAS\_CBS**

Met behulp van de 'Create Database Adapter Service' wizard is een database adapter service genaamd DAS\_CBS aangemaakt, dit keer met als operatie 'Insert Only' (zie afbeelding 5) en als tabel CBS\_DEMOGRAFIE. De definitie van de uiteindelijk aangemaakte adapter service is vastgelegd in bestand DAS\_CBS. wsdl. De adapterservice heeft hierbij één zogenaamde *operation* met de naam 'insert' met als input een collectie van demografische informatie, genaamd 'CbsDemografieCollection' (zie afbeelding 6 voor de definitie van deze collectie). De collectie is gebaseerd op de definitie van tabel CBS\_DEMOGRAFIE.

# **Routing Service RS\_CBS**

Aangezien het CBS bij het integratiescenario 'Point to Point' gebruik maakt van de services die de fictieve gemeenten

| SpdDemografieCollection_To_CbsDemografieCollection.xsl |     |                            |  |  |  |  |  |  |  |  |
|--------------------------------------------------------|-----|----------------------------|--|--|--|--|--|--|--|--|
| Source: DAS_PAPENDORP.wsdl                             |     | Target: DAS CBS.wsdl       |  |  |  |  |  |  |  |  |
| $\Box$ $\Box$ <source/>                                |     | ⊲target>                   |  |  |  |  |  |  |  |  |
|                                                        |     |                            |  |  |  |  |  |  |  |  |
| 8 rs2 GpdDemografie                                    |     | for each $62 - 1$          |  |  |  |  |  |  |  |  |
| $\leftrightarrow$ ns2:pdald                            |     | top:CbsDemografie          |  |  |  |  |  |  |  |  |
| ko ns2:pdgJaar                                         | S() | top:cdgCodeGemeente <>>    |  |  |  |  |  |  |  |  |
| ko ns2:pdgAanmaakDatum                                 |     | top:cdaAanmaakDatum <>>>   |  |  |  |  |  |  |  |  |
| ko> ns2;pdgAantinw                                     |     | top:cdgNaamGemeente        |  |  |  |  |  |  |  |  |
| ko ns2:pdgAantalMan                                    |     | top:cdgAantinwGemeente     |  |  |  |  |  |  |  |  |
| K <sup>o</sup> ns2:pdgAantalVrouw                      |     | top:cdgAantalMan           |  |  |  |  |  |  |  |  |
| Ko> ns2:pdgPercEenpersHuish                            |     | top:cdgAantalVrouw <a></a> |  |  |  |  |  |  |  |  |
| ko> ns2:pdgWoningenAantal                              |     | top:cdgPercEenpersHuish    |  |  |  |  |  |  |  |  |
| ko>ns2:pdql/VoningenWaarde                             |     | top:cdgAantaM/oningen      |  |  |  |  |  |  |  |  |
|                                                        |     | top:cdgl/Vaardel/Voningen  |  |  |  |  |  |  |  |  |

*Afbeelding 8. Transformatie*

Papendorp en Rijnsweerd aanbieden, heeft zij te maken met mogelijk verschillende input parameters bij de aanroep van de operations van die services. Iedere gemeente zou immers een andere naam of zelfs definitie kunnen hebben voor dezelfde soort input parameter (bijvoorbeeld jaartal). Daarom is er hiervoor een common datamodel bedacht, genaamd 'CommonDem ografieInputParameters'(zie onderstaande CommonDemografie InputParameters.xsd).

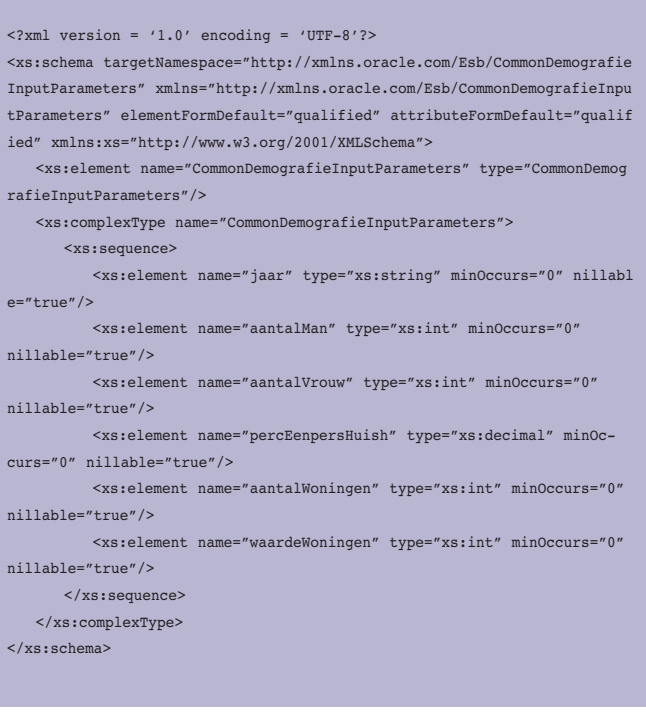

Zodoende is bestand CommonDemografieInputParamet ers.xsd toegevoegd aan het project (Via File | Import | Web Source | Copy Web Source Into Project).

Met behulp van de 'Create Routing Service' wizard is een routing service genaamd RS\_CBS aangemaakt. Hierbij is gekozen voor 'Generate WSDL From Schema' en is via de 'Type Explorer' en 'Project Schema Files' het type 'CommonDemogra fieInputParameters' van bestand CommonDemografieInput Parameters.xsd geselecteerd. Vervolgens is voor de onderkende operation 'execute' een routing rule aangemaakt. Hierbij is als 'Target Service Operation' voor de Request gekozen voor 'DAS\_PAPENDORPSelect\_b\_pdg\_jaar' van routing service 'RS PAPENDORP'. Daarna is als 'Target Service Operation' voor de Reply gekozen voor 'insert' van adapter service 'DAS\_CBS'. De RS\_CBS input parameters kunnen per gemeente getransformeerd worden naar de input parameters van die gemeente. Dit is gerealiseerd door per gemeente een zogenaamde Routing rule aan te maken en daarbij tevens de benodigde transformaties op te geven (zie afbeelding 7).

# *DEV*

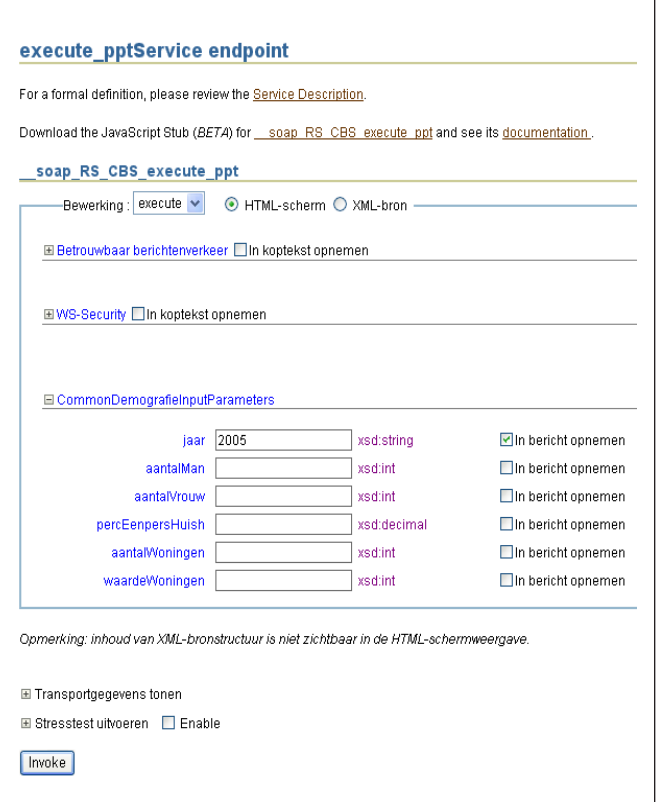

*Afbeelding 9. ESB Console*

Ook is per gemeente, op soortgelijke wijze, de resultaat (output) collectie van demografische informatie getransformeerd naar die van het CBS. Zo is bijvoorbeeld het element pdgWoningenAantal, uit DAS\_PAPENDORP, gekoppeld aan het element cdgAantal-Woningen, uit DAS\_CBS, en krijgt het element cdgAanmaakDatum als waarde de systeemdatum (zie afbeelding 8).

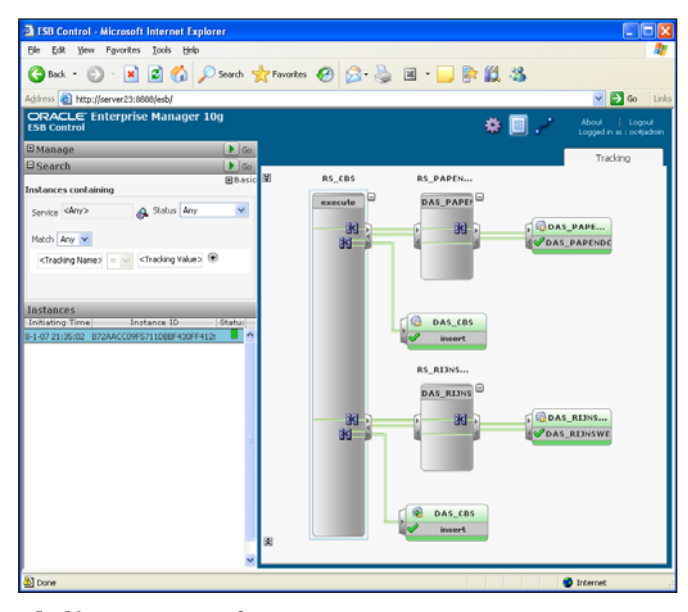

*Afbeelding 10. ESB Console*

## **ESB Console**

Via JDeveloper is het gemakkelijk om de projecten te deployen naar de run-time omgeving, de applicatieserver, waarna ze via de ESB Console bekeken kunnen worden. De ESB Console biedt een web-based interface voor het beheren, monitoren en debuggen van services die geregistreerd zijn bij de ESB Server. Via de ESB Console (Definition tabblad) kan ook de definitie van een service (WSDL URL) bekeken worden, die gebruikt kan worden om de service aan te roepen door middel van SOAP over HTTP (zie afbeelding 9).

Via de ESB Console kunnen de instances (aanroepen) van de diverse services bekeken worden, en bij fouten de bijbehorende foutenmeldingen (zie afbeelding 10).

Het resultaat van de aanroep van de RS\_CBS service is afhankelijk van de opgegeven zoekcriteria (input parameters). Maar uiteindelijk wordt er per gemeente een record aangemaakt in tabel CBS\_DEMOGRAFIE.

#### **ESB versus Oracle InterConnect**

De afgelopen jaren is Oracle InterConnect het Oracle product geweest voor data-integratie in Oracle omgevingen. In de roadmap van Oracle Fusion Middleware (gepresenteerd op Oracle Open World, oktober 2006) staat Oracle InterConnect tot en

# *ESB scoort op het gebied van ontwikkelomgeving, overzichtelijkheid en administratie*

met versie 10G Release 2 vermeld. In de hogere versies echter staat InterConnect niet meer vemeld en is de term vervangen door de Enterprise Service Bus. Heeft Oracle met de Enterprise Service Bus nu een volwaardige vervanger van Oracle InterConnect?

Op het gebied van *ontwikkelomgeving, overzichtelijkheid en administratie*, altijd de mindere gebieden van InterConnect, gaat de Enterprise Service Bus er ruim langs. Zoals te zien in de afbeeldingen in dit artikel, is de ontwikkel-en administratieomgeving grafisch ingericht.

*Iteractief applicaties* ontwikkelen is ook een van de mindere zaken in InterConnect geweest, de InterConnect ontwikkelomgeving bood geen goede ondersteuning voor wijzigingen van berichtdefinities en transformatie. Bij de ontwikkeling van de Enterprise Service Bus is hier veel aandacht aan gegeven. De ontwikkelomgeving biedt een goed overzicht van de defi-

nitie van de huidige applicatie, wijzigingen zijn overzichtelijk aan te brengen en direct door te voeren in de run-time omgeving.

Op het gebied van *koppelen met mogelijke databronnen* is InterConnect, tot de laatste versie 10G Release 2, altijd een gesloten Oracle-only omgeving geweest. Pas in de 10G Release 2 versie is een koppeling aangebracht met het iWay Adapter framework, waarmee honderden adapters beschikbaar waren. De Enterprise Service Bus is gebaseerd op open standaarden en is daarmee open voor iedere mogelijke databron. Op het gebied van *stabiliteit en performance*, voldoet InterConnect goed. Als de omgeving eenmaal ingericht is dan

draait deze ook goed is de ervaring. Op dit gebied moet de Enterprise Service Bus zich nog bewijzen.

Concluderend kan gezegd worden dat de Enterprise Service Bus het product Oracle InterConnect voorbijstreeft in mogelijkheden en functionaliteit, alleen op het gebied van stabiliteit en performance moet deze zich in de praktijk nog bewijzen.

# **Conclusies**

De Oracle Suite biedt een overzichtelijke omgeving, zowel aan de ontwikkelkant als aan de run-time kant. Applicaties worden snel ontwikkeld en even zo snel op de run-time omgeving geplaatst. Tijdens de bèta-test hadden we in het begin last van niet stabiele omgevingen, hier is Oracle goed mee aan de slag

gegaan en de eerste productieversie laat een stabiele omgeving zien. Aandachtpunt is nog de logging, die nog te veel verspreid zit en niet altijd even duidelijke meldingen toont. Oracle gaat hier aandacht aan geven. Alle integratiescenario's, die wij in onze referentie-architectuur hebben aangegeven, zijn mogelijk in de Oracle SOA Suite. In de vergelijking, op het gebied van data-integratie, kan gezegd worden dat de Enterprise Service Bus het product Oracle InterConnect voorbijstreeft in mogelijkheden en functionaliteit, alleen op het gebied van stabiliteit en performance moet de Enterprise Service Bus zich in de praktijk nog bewijzen.

# **Referenties**

• Oracle Enterprise Service Bus Quick Start Guide, 10g Release 3 (10.1.3), Vimmika Dinesh, Oracle Corporation, August 2006.

De auteurs zijn werkzaam bij Capgemini: **Marc Lameriks** (marc.lameriks@capgemini.com), **Léon Smiers** (leon.smiers@capgemini.com), **Alexander Bijl** (alexander.bijl@capgemini.com), **Erwin Pals** (erwin.pals@capgemini.com).

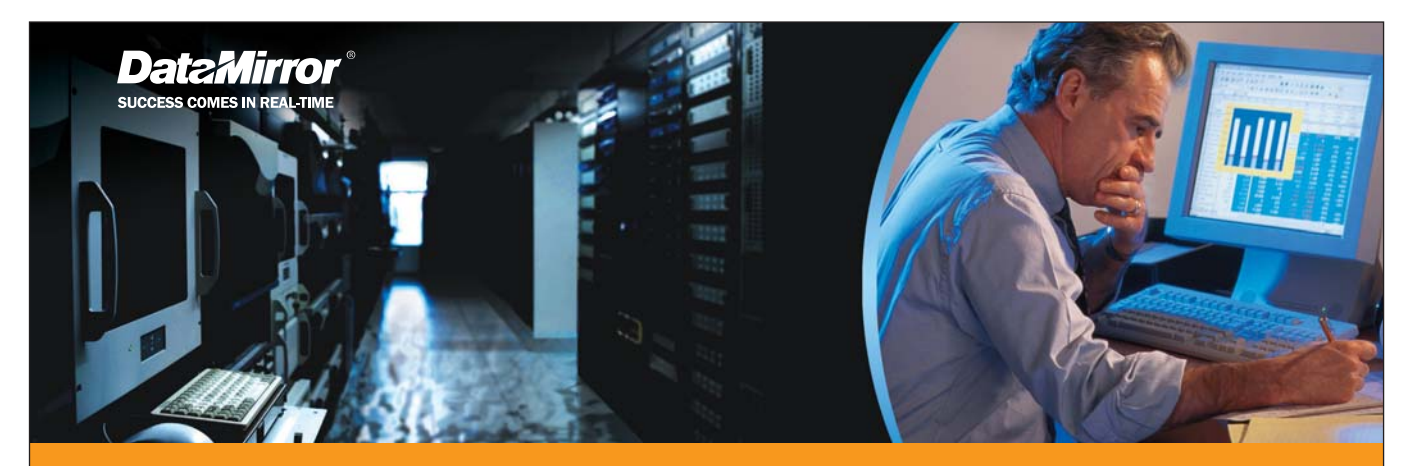

# Unleash the power of Oracle with DataMirror's real-time solutions

Are you about to undertake an Oracle migration or integrate multiple Oracle applications? Today, companies are using DataMirror solutions to ensure zero downtime migrations and to synchronize data between various Oracle platforms.

DataMirror ensures continuous operation of your mission-critical applications for ongoing availability of services, even in the event of an unplanned outage.

To discover how you can leverage the power of DataMirror and Oracle to improve the reliability and integrity of your information, check out www.datamirror.com/oracle.

#### DataMirror Benelux office: +32 3 206 18 12 | beneluxoffice@datamirror.com

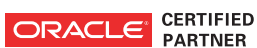

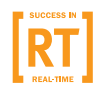